## Filtr dolnoprzepustowy (Low pass) drugiego rzędu

## Opis filtru górnoprzepustowego drugiego rzędu

Realizowany filtr ma charakterystykę w dziedzinie częstotliwości w postaci:

$$
Hp(f) = \frac{f_0^2}{-f^2 + 2j\alpha f f_0 + f_0^2},\tag{5}
$$

gdzie  $\mathit{f}_0$  jest ustawianą górną częstotliwością narożną (górne ograniczenie pasma) a  $\alpha$  jest tzw. tłumieniem.

Filtracja jest realizowana przez filtr IIR drugiego rzędu [\(f1\)](https://docs.cyfronet.pl/pages/viewpage.action?pageId=91785384), którego współczynniki liczone są dla konkretnej częstotliwości próbkowania według wzorów:

$$
b_0 = b_0 = \delta;
$$
  
\n
$$
b_1 = 2\delta;
$$
  
\n
$$
a_0 = \frac{1}{2};
$$
  
\n
$$
a_1 = -\gamma;
$$
  
\n
$$
a_2 = \beta;
$$

gdzie

$$
\delta = \left(\frac{1}{2} + \beta - \gamma\right) / 4 ;
$$
\n
$$
\gamma = \cos(\omega_0) \left(\frac{1}{2} + \beta\right) ;
$$
\n
$$
\beta = \frac{1}{2} \left(1 - \alpha \cdot \sin(\omega_0)\right) / \left(1 + \alpha \cdot \sin(\omega_0)\right) ;
$$
\n
$$
\omega_0 = 2\pi \frac{f_0}{f_s} ;
$$

a fs jest częstotliwością próbkowania.

## Ustawianie filtru dolnoprzepustowego drugiego rzędu

Ustawianie filtru dolnoprzepustowego wywołuje się poleceniem Setup **IIR2**. Pojawia się okno (np. Rys. 36). Następnie należy wybrać opcję Low pass z listy Filter type.

Częstotliwość narożna  $\it f_{0}$  ustawiana jest w okienku *High freq.* a tłumienie α w okienku **Dumping**. Tłumienie 0.707 ( $\sqrt{2}$ ) odpowiada maksymalnie płaskiej charakterystyce amplitudowej.

Charakterystyka amplitudowa filtru dolnoprzepustowego dla ustawionej częstotliwości narożnej i zadanemu tłumieniu wyświetlana jest na wykresie powyżej.

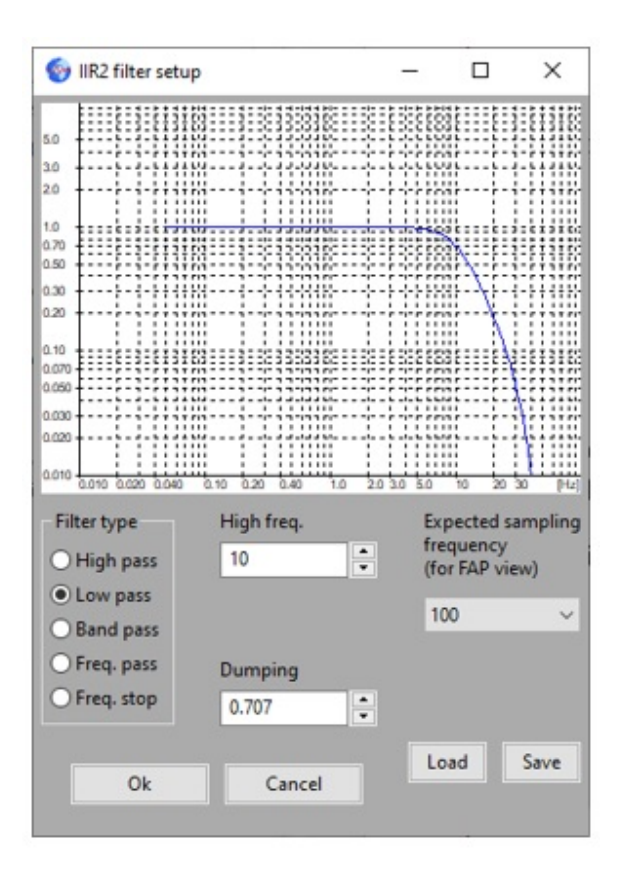

Rys. 37 Filtr dolnoprzepustowy – Low pass